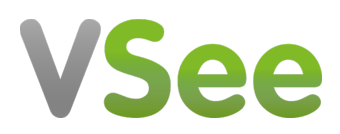

[Knowledgebase](https://help.vsee.com/kb) > [VSee Messenger \(Providers and Patients\)](https://help.vsee.com/kb/vsee-messenger-providers-and-patients) > [Mute Chat Notifications](https://help.vsee.com/kb/articles/mute-chat-notifications)

Mute Chat Notifications - 2023-11-06 - [VSee Messenger \(Providers and Patients\)](https://help.vsee.com/kb/vsee-messenger-providers-and-patients)

Getting ringtones or notifications when someone sends you a message is not ideal at all times especially when you are giving a presentation or when on a call with someone. VSee Messenger allows you to mute these notifications to avoid any disturbances.

Mute a Specific Group Chat

- 1. [Open and Log in to Vsee Messenger](https://help.vsee.com/kb/articles/log-in-vsee-messenger)
- 2. Go to **Chats**
- 3. Select the **Group Chat** you want to mute notifications from
- 4. Click on the **3 dots**
- 5. Then click **Mute Notifications**

## $\pmb{\times}$

Note: To unmute, simply do the same steps then select *Unmute Notifications*.

Mute All Chat Notifications During a Call

- 1. [Open and Log in to Vsee Messenger](https://help.vsee.com/kb/articles/log-in-vsee-messenger)
- 2. Click on the **gear icon**
- 3. Then **General**
- 4. Put a **Check** on Mute chat notifications when in a call

## $\pmb{\times}$

Scope and Limitations:

There is currently no option to mute a specific contact or chat thread.

Related Article:

[Audio, Video and General Settings for VSee Messenger - Knowledgebase / VSee](https://help.vsee.com/kb/articles/audio-video-and-general-settings) [Messenger \(Providers and Patients\) - VSee Helpdesk](https://help.vsee.com/kb/articles/audio-video-and-general-settings)

If you have any questions, please contact us at [help@vsee.com](mailto:help@vsee.com).